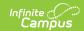

# **Nevada Early Learning**

Last Modified on 10/14/2021 2:45 pm CDT

Tool Search: Early Learning

The Early Learning page lists student information related to programs designed to improve the health, social-emotional and cognitive outcomes for all students from birth through third grade, using the federal guidelines. Fields in the Early Learning tool are specific to Nevada. These fields are described below.

See the core Early Learning article for information on necessary tool rights, available Ad hoc fields, and guidance on adding and printing Early Learning records.

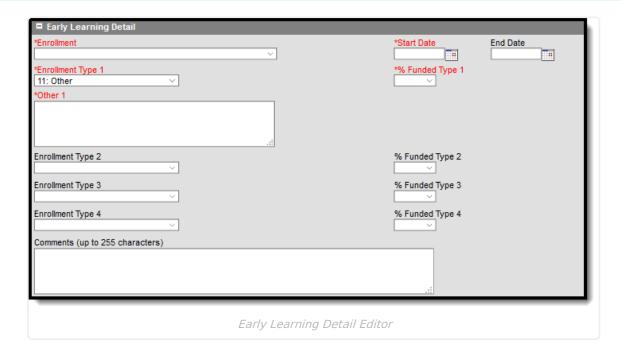

#### **Enrollment**

The Enrollment field allows the user to select the enrollment to which to tie the Early Learning record. Students may have overlapping Early Learning records, but students may have only one Early Learning record per enrollment.

Users may create only one record per enrollment.

▶ Click here to expand...

# Enrollment Type (1, 2, 3, and 4)

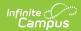

Use the Enrollment Type fields to select the type of funding assigned to the student. Students may have up to four types of funding.

For every selected Enrollment Type, users <u>MUST</u> select a % Funded Type.

▶ Click here to expand...

# **Other Fields (1, 2, 3, and 4)**

Use these fields to indicate the type of early learning enrollment for and Enrollment Type set to 11: Other.

▶ Click here to expand...

#### **Start Date**

Use the Start Date field to enter the date on which the student began the Early Learning Program.

▶ Click here to expand...

# **End Date**

Use this field to enter the date on which the student exited the Early Learning program(s).

▶ Click here to expand...

# % Funded Type (1, 2, 3, and 4)

Use the % Funded Type fields to indicate the percentage of funding being applied to the selected Enrollment Type (1, 2, 3, or 4).

The % Funded Type MUST equal 100% total across all Enrollment Types on the record.

▶ Click here to expand...

#### **Comments**

Use the Comments field to enter any additional necessary comments about the Early Learning record.

▶ Click here to expand...

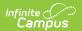